# *Техническая информация:*

# **1. В: Я хочу установить 32-битную ОС Windows® Vista™ или 64-битную ОС Windows® Vista™ на AM2NF3-VSTA. На что мне следует обратить внимание?**

**О:** Если вы планируете установить 32-битную ОС Windows® Vista™ или 64-битную ОС Windows® Vista™ на компьютер с данной системной платой, внимательно ознакомьтесь с приведенными ниже инструкциями и ограничениями. Для ОС Windows® 2000, XP и 64-битной ОС Windows XP ограничений нет.

### **(i) Одноядерный ЦП:**

При использовании в данной системной плате одноядерного ЦП доступна поддержка AGP-карт ATi™ и NVIDIA®. Следует использовать стандартный драйвер Windows® Vista™ для 32-битной ОС Windows® Vista™ или 64-битной ОС Windows® Vista™.

#### **(ii) Двухъядерный ЦП:**

При использовании в данной системной плате двухъядерного ЦП см. приведенные ниже инструкции.

## **A. AGP-карта NVIDIA® (Windows® Vista™ 32 бита):**

При использовании 32 битной ОС Windows® Vista™ необходимо установить драйвер NVIDIA® XP GART (AGP). Выполните приведенные ниже действия.

- 1. Установите драйвер из следующей папки с прилагающегося компакт-диска: **\Drivers\ALL in 1\nVIDIA\MCE\_XP\_2K(511\_special)** Или загрузите драйвер с веб-сайта: <http://www.asrock.com/mb/from.asp?Model=AM2NF3-VSTA&s=&T=D&ID=246>
- 2. Извлеките и установите его в 32-митную ОС Windows® Vista™.

3. Во время установки отобразится следующее изображение.

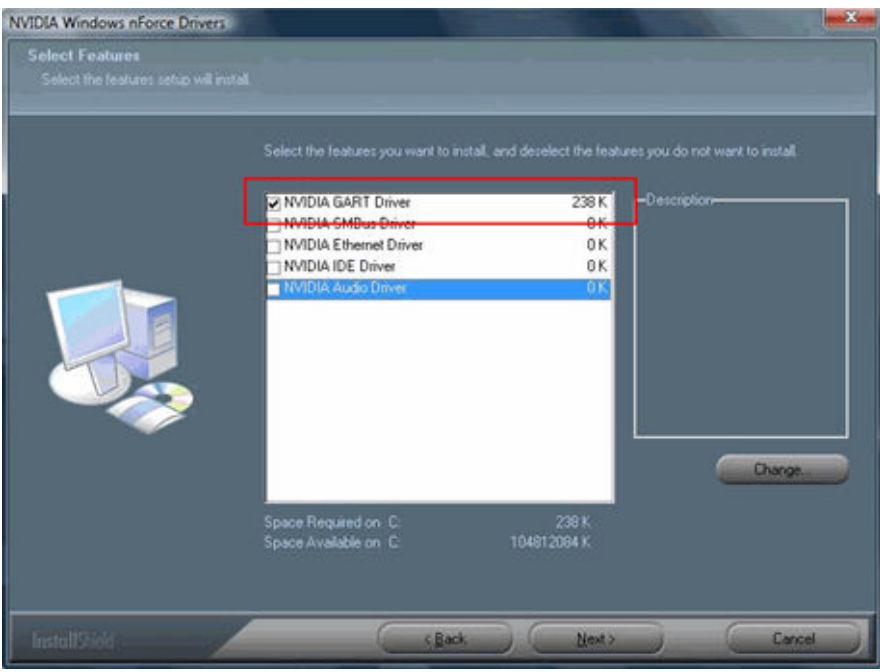

- 4. Выберите только «NVIDIAGARTDrive» и нажмите «Next» (Далее).
- 5. Затем отобразится следующее изображение.

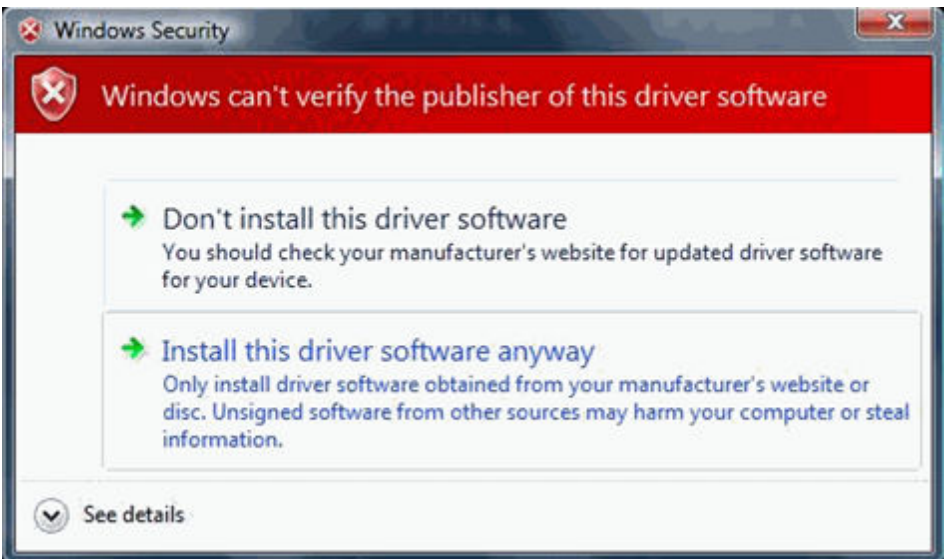

- 6. Выберите «Install this driver software anyway» (Все равно установить этот драйвер).
- 7. Затем выполните инструкции по установке для завершения процесса установки.

# **B. AGP-карта NVIDIA® (Windows® Vista™ 64 бита):**

При использовании 64 битной ОС Windows® Vista™ выполните приведенные ниже действия.

1. Загрузите драйвер с веб-сайта: [http://http.download.nvidia.com/Windows/nForce/64/6.25/nForce\\_6.25\\_WinXP6](http://http.download.nvidia.com/Windows/nForce/64/6.25/nForce_6.25_WinXP64_international.exe) [4\\_international.exe](http://http.download.nvidia.com/Windows/nForce/64/6.25/nForce_6.25_WinXP64_international.exe)

- 2. Установите драйвер, выполнив шаги 2 6 раздела «А. АGP-карта NVIDIA<sup>®</sup> (Windows® Vista™ 32 бита)».
- 3. При каждой загрузке 64-битной ОС Windows® Vista™ также необходимо выполнять приведенные ниже действия:

a. Несколько раз нажимайте клавишу «F8» во время отображения экрана BIOS, пока не отобразится экран Windows® Vista™ «Advanced Boot options» (Дополнительные варианты загрузки).

b. Выберите «Disable Driver Signature Enforcement» (Отключение обязательной проверки подписи драйверов) и нажмите клавишу «Enter».

## **C. AGPкарта ATi™ (Windows® Vista™ 32 бита, Vista™ 64 бита):**

При использовании ОС Windows® Vista™ 32 бита, Vista™ 64 бита данная системная плата не поддерживает AGP-карту ATi $\mathbb{I}^{M}$ , поскольку NVIDIA<sup>®</sup> не предоставляет соответствующего драйвера nForce3 250 для ОС Windows® Vista™.

- **2. В: Поддерживает ли встроенный VGA-адаптер ALiveNF7G-HDReady / HD720p разрешение 1600x1200 посредством выхода DVI?** 
	- **О:** Да, обновите драйвер встроенного VGA-адаптера до версии 162.22 для Windows® Vista™ 32 бита, Vista™ 64 бита или версии 163.51 для Windows XP, 2000. Драйверы доступны на веб-сайте

<http://www.asrock.com/mb/download.asp?Model=ALiveNF7G-HDready> <http://www.asrock.com/mb/download.asp?Model=ALiveNF7G-HD720p%20R3.0>